## 観光振興を目的とした Web コンテンツ作成システムの提案

広瀬研究室 3 年 C1201871 富樫雄斗

令和 4 年度

#### 概要

観光を過疎地域で行う場合,その地域にしかないモノを見出して価値を拡大させていくことが求められる。ま た,市民参加のまちづくりは急速に広まりつつあり,状況に応じて情報を編集して媒体を適切に選ぶ必要があ る。近年,観光デジタルトランスフォーメーションが推進され,旅の魅力がデジタルの力でさらに高まってい る。本研究では,山形県鶴岡市朝日地区の観光振興を目的とし,クイズやスタンプラリーなどの Web コンテ ンツ作成システムを提案する。(210 文字)

# 目次

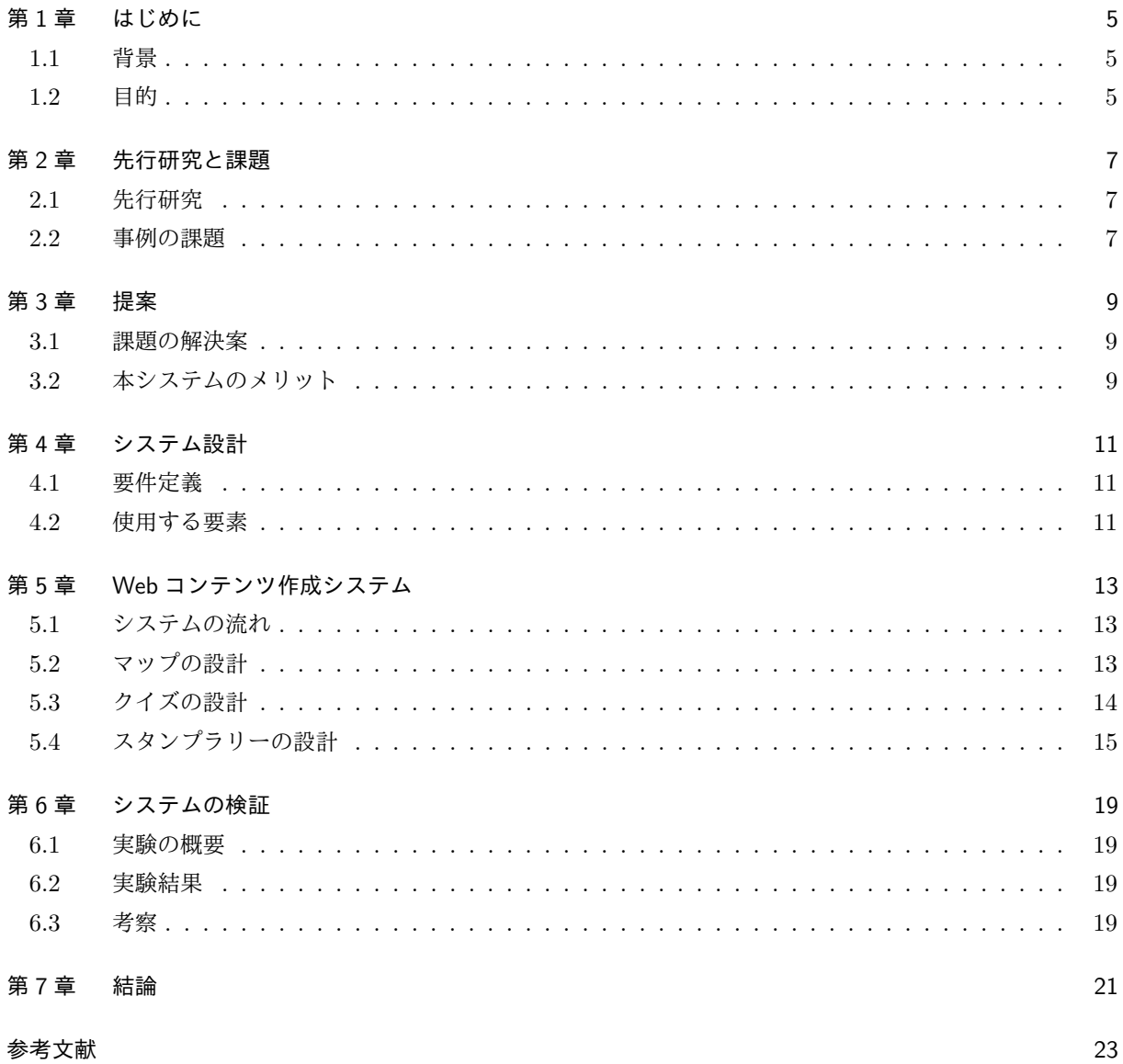

## 第 1 章

# はじめに

#### 1.1 背景

観光はサービス業の一種であるが,人口低密度地域が観光振興を目指す場合,ヒト・モノ・カネをはじめと する地域の経営リソース不足が制限要因となる。観光には社会的な効果と経済的な効果があり,地域の社会・ 経済,さらに自然環境の側面への還元が重要で,その地域にしかないモノを見出してその価値を拡大させてい くことが求められる [1]。

そのため,市民参加のまちづくりは急速に広まりつつあり,歴史的環境の保全活動,密集市街地における防 災まちづくり,公共施設のデザイン,商店街の活性化,町並み景観づくりなど,多く取り組まれている。まち づくり情報を編集して発信していくためには,意識的な記録・整理と目標や状況に応じた編集を行い,発信す る媒体を適切に選ぶ必要がある [2]。

近年,デジタル化での効率化と収集されるデータの分析によって,ビジネス戦略の再検討や新たなビジネス モデルの創出といった変革を行う,観光デジタルトランスフォーメーションが推進されている。旅行者の利便 性や観光産業における生産性が向上して旅の魅力がデジタルの力でさらに高まり、旅行者や地域をより豊かに することができる [3]。

以上のことから、クイズやスタンプラリーをはじめとした、地域の魅力を効果的に伝えられる Web コンテ ンツ作成システムを構築する。

#### 1.2 目的

観光振興を目的とした Web コンテンツとして、クイズ及びスタンプラリーを提案する。本研究では、山形県 鶴岡市の朝日地区を対象とし,生態系・歴史・食・文化・自然などに興味を持ってもらえるシステムを目指す。

## 第 2 章

# 先行研究と課題

ここでは先行研究を挙げてその課題について考察する。

#### 2.1 先行研究

観光分野にクイズとスタンプラリーを活用している事例をそれぞれ取り上げる。

#### 2.1.1 ご当地グルメを題材としたクイズの事例

王怡青らは,全国各地の地域活性化に貢献することを目的とし,旅の感覚を味わえるアプリケーションを提 案している [4]。まずゲーム開始時に初期所持金が与えられ,これを 0 円にすることをゲームの終了条件とし た。クイズモードで4択クイズを解き,正解であればノンクイズモードに遷移し,関連する観光情報を提示す る。このモードにおいてグルメやグルメに関連する場所を選択し,その対価の支払いによって所持金を減らす ことができる。ご当地グルメ・コンテンツの情報源については,Wikipedia と旅行ガイドブックを使用して いる。

#### 2.1.2 白川郷スタンプラリーの事例

永井拓登らは,時間や場所を意識せずに景品交換を行うことができる,自己完結型のスタンプラリーアプリ ケーションを提案している [5]。先行して作成された白川郷のゆるキャラ「しらかわ GO くん」のアプリケー ションを改良した。アクリルキーホルダーに変わる景品としてデジタルフォトフレームを導入し,新たに写真 撮影画面を実装してその中での写真撮影を可能にしている。アプリケーションを用いたスタンプラリーイベン トを行い,国内外問わず多くの人々に興味を持ってもらえており,従来のアナログ的なサービスとの融合が肝 要であるとしている。

#### 2.2 事例の課題

2.1 節を踏まえ課題について考察する。

● 2.1.1 の事例では, Wikipedia の特徴として, 膨大な量のコンテンツが掲載されているものの, 不特定 多数の人が記事を編集しているため,情報源としての信頼性に欠ける部分がある。また,クイズのジャ ンルがご当地グルメに限られており,その他の分野で使用することができない。

● 2.1.2 の事例では、位置情報を用いてユーザのアプリケーション画面にポップアップ表示させる機能が あるが,使用できるデバイスが携帯端末に限られている。

## 第 3 章

# 提案

2.2 節で挙げた先行研究と類似サービスの課題を解決できるようなシステムを構築する。

### 3.1 課題の解決案

クイズの情報源については,その土地のガイドブックまたは公式 Web サイトに限定し信頼性の向上を図る。 ご当地グルメだけでなく,歴史・文化・生態系・自然など様々な分野に適用できるようにする。また,作成す る媒体として Web ページを設定し,PC 及び携帯端末どちらの使用でも閲覧可能にする。

### 3.2 本システムのメリット

本システムにおいて以下のメリットが挙げられる。

- ページ遷移せず, マップ・クイズ・スタンプラリーが1つの画面で完結しており, 扱いやすく直感的な 操作をすることができる。
- 実際に現地に行かなくても, マップと 3D モデルを操作して, 観光地の名所や自然などを視覚的に楽し むことができる。

## 第 4 章

# システム設計

システムの要件を定義し使用した要素を挙げる。

### 4.1 要件定義

2.2 節の課題解決を満たす要件を定義する。

- 建物や植物などの 3D モデルとクイズを作成し、様々な分野で使用できるようにする。
- PC で見たときは横長、携帯端末で見たときは縦長に表示が切り替わる。

### 4.2 使用する要素

#### 4.2.1 HTML

HTML (HyperText Markup Language) とは、ウェブサイトのコンテンツの構造を作るために使うマーク アップ言語である [6]。バージョンを HTML Living Standard とし,クイズとスタンプラリーのページに使用 する。

#### 4.2.2 CSS

CSS(Cascading Style Sheets)とは,スタイルシート言語で,HTML などで記述された文書の体裁や見栄 えを表現するために用いられる [7]。バージョンを CSS3 とし, タブやスタンプの配置など, Web ページのデ ザインに使用する。

#### 4.2.3 JavaScript

JavaScript とは,ウェブサイトに対話性を追加するプログラミング言語である [8]。マップ上の地点のアク ションやクイズの正誤判定に使用する。

#### 4.2.4 Leaflet

Leaflet とは、携帯端末で閲覧しやすく相互作用的なオープンソース JavaScript ライブラリである。わず か約 42KB で、ほとんどの開発者が必要とする全てのマッピング機能を備えている [9]。マップ上の地点への マーカーの配置に使用する。

#### 4.2.5 Blender

Blender とは、3DCG を作成できる無料でオープンソースのソフトウェアである。モデリング、リギング、 アニメーション、シミュレーション、レンダリング、合成、モーショントラッキング、さらにはビデオ編集や ゲーム作成まで、3D パイプライン全体をサポートしている [10]。鳥居など観光名所の 3D モデルの作成に使 用する。

# 第 5 章

# Web コンテンツ作成システム

4 章の要件定義を踏まえ本システムを設計する。

### 5.1 システムの流れ

本システムの大まかな流れについて説明する。(図.5.1)

- 1. 左上のマップのマーカをクリックする。
- 2. 右上に 3D モデルが表示される。
- 3. その 3D モデルにちなんだクイズに答える。
- 4. 正解すると下部のスタンプが押される。

### 5.2 マップの設計

画面左上に庄内地域周辺の地図を設け,クリックできるマーカを配置する。ドラッグによるマップの移動や, 拡大・縮小ができるようにする。

**✒ ✑**

```
✓quiz.html ✏
<div class="map">
    <h1 class="ttl">マップ</h1>
    <div id="mapcontainer"></div>
\langlediv>
```
 $\sqrt{\frac{map}{j}}$ 

```
//Leaflet での処理
function init(){
   var map = L.map('mapcontainer'); //地図を表示する div 要素の id を設定
   var mpoint = [38.7482, 139.9058]; //座標の指定
   map.setView(mpoint, 10); //地図の中心とズームレベルを指定
   //表示するタイルレイヤの URL と Attribution コントロールの記述を設定して,地図に追加する
   L.tileLayer('http://{s}.tile.openstreetmap.org/{z}/{x}/{y}.png', {
       attribution: '© <a href="http://openstreetmap.org">OpenStreetMap</a>
       contributors,'
   \}).addTo(map);
}
```
### 5.3 クイズの設計

**✓**quiz.html **✏**

画面右上に 3D モデルが切り替わるスペースを設け,ドラッグで見渡せるようにする。その下にクイズの問 題文と選択肢を書き,正誤の判定が出るようにする。

**✒ ✑**

```
<div class="quiz">
   <h1 class="quiz ttl">クイズ</h1>
   <iframe id="model" src="" width="" height=""> </iframe>
   <p id="quiz" class="question">問題文</p>
   <button id="a" class="btn" type="button" name="a" value="a">選択肢 A</button>
    <button id="b" class="btn" type="button" name="b" value="b">選択肢 B</button>
    <button id="c" class="btn" type="button" name="c" value="c">選択肢 C</button>
    \langle p \rangle id="result"> \langle p \rangle<div id="answer" class="none">解答</div>
</div>
```
**✒ ✑**

**✒ ✑**  $\sqrt{map}$ .js  $\rightarrow$ 

```
//選択肢がクリックされたときの処理
document.addEventListener("DOMContentLoaded", () => {
   document.getElementById("a").addEventListener("click", () => {
       judgeAnswer("a");
   });
});
```
### 5.4 スタンプラリーの設計

画面下部に空のスタンプをいくつか設置する。クイズに正解すると画像が切り替わり,スタンプが貯まるよ うにする。

```
<div class="stamp">
   <h1 class="ttl">スタンプ</h1>
   <img id="image1" src="image/img.png">
   <img id="image1" src="image/img.png">
   <img id="image1" src="image/img.png">
   <img id="image1" src="image/img.png">
   <img id="image1" src="image/img.png">
</div>
```
 $\sqrt{\frac{map}{j}}$ 

**✓**quiz.html **✏**

```
//解答の判定とスタンプの切り替え
function judgeAnswer(abc) {
   var select = document.getElementById(abc).value;
   var answer = document.getElementById("answer");
    if (select == answer.textContent) {
       document.getElementById("result").innerHTML = "正解!!";
       document.getElementById("result").setAttribute("class", "correct");
        document.getElementById("image1").setAttribute("src", "../image/koeki.png");
    } else {
       document.getElementById("result").innerHTML = "不正解…";
       document.getElementById("result").setAttribute("class", "incorrect");
    }
}
```
**✒ ✑**

**✒ ✑**

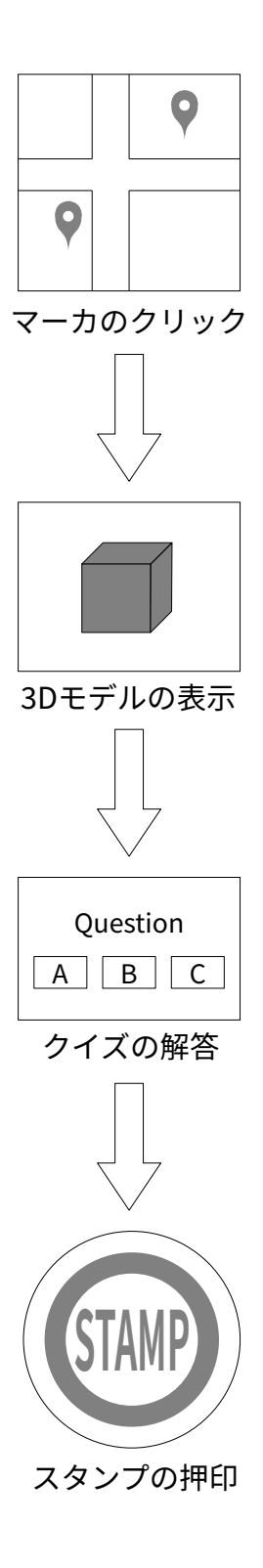

図 5.1 システムの流れ

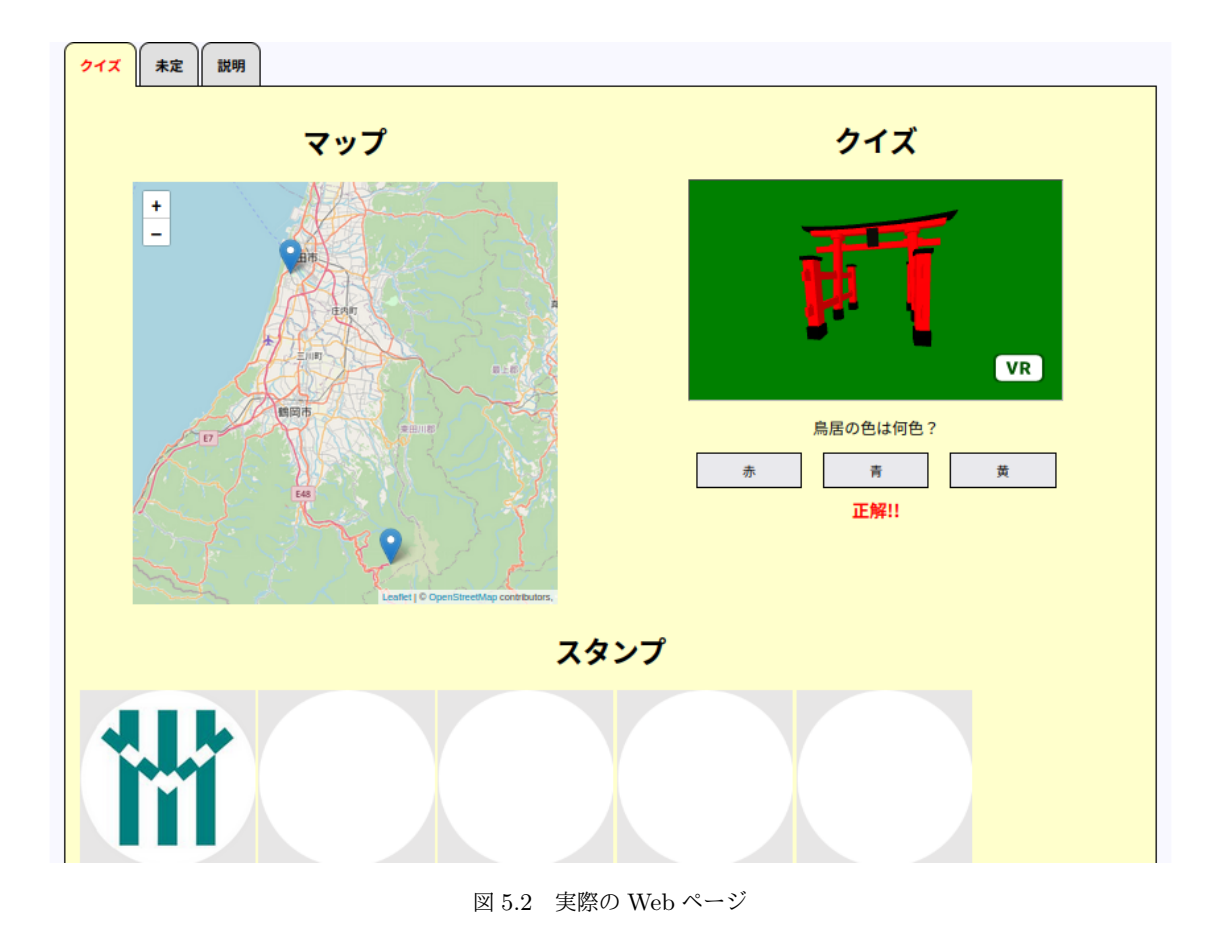

# 第 6 章

# システムの検証

## 6.1 実験の概要

実際に本システムを使用してもらって検証する。詳細はシステムとして利用できるようになったら記載 する。

#### 6.2 実験結果

実験終了後、結果を記載する。

## 6.3 考察

実験結果から考察する。

# 第 7 章

# 結論

マップ上にあるマーカのクリックで,表示される 3D モデルとクイズが 1 つのページで切り替わり,操作し やすい画面にすることができている。しかし,クイズが易しめで反映した地点も湯殿山神社と東北公益文科大 学の2つのため少なく、スタンプを増やしていくことができないのが現状である。今後は、クイズの問題文や 選択肢を無限個に増やしても対応可能にし,観光地の詳しい説明を書き加えていく必要がある。また,使える 3D モデルを増やしていき,獲得したスタンプが重複せずに貯められるようなシステムになるよう進めていく。

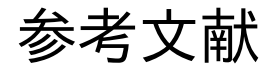

- [1] 小坂典子. "人口低密度地域での観光振興について考えてみます [コラム vol.396]".
- https://www.jtb.or.jp/researchers/column/column-low-population-kosaka/, (参 照 2022-11- 15).
- [2] 佐藤滋・志村秀明・内田奈芳美・饗庭伸・川原晋・真野洋介・有賀隆. まちづくりデザインゲーム. 株式会 社 学芸出版社. 2005, p.09-10, 76-77.
- [3] 観光庁. "観光 DX(デジタルトランスフォーメーション)の推進". https://www.mlit.go.jp/kankocho/shisaku/kankochi/digital\_transformation.html, (参 照 2023-01-10).
- [4] 王怡青・土井俊弥・井上祐輔・宇津呂武仁. "ご当地グルメを題材とするクイズ・コンテンツの作成". https://db-event.jpn.org/deim2016/papers/185.pdf, (参照 2022-11-15).
- [5] 永井拓登・増井詩菜・佐々木喜一郎. "白川郷の観光スポットを巡覧できる自己完結型スタンプラリーアプ リケーションの検討".

https://ipsj.ixsq.nii.ac.jp/ej/?action=repository\_action\_common\_download&item\_id= 197450&item\_no=1&attribute\_id=1&file\_no=1, (参照 2022-11-15).

- [6] MDN. "HTML の基本 ウェブ開発を学ぶ". https://developer.mozilla.org/ja/docs/Learn/Getting\_started\_with\_the\_web/HTML\_basics, (参照 2022-12-16).
- [7] MDN. "CSS: カスケーディングスタイルシート".
- https://developer.mozilla.org/ja/docs/Web/CSS, (参照 2022-12-16).
- [8] MDN. "JavaScript ウェブ開発を学ぶ". https://developer.mozilla.org/ja/docs/Learn/Getting\_started\_with\_the\_web/JavaScript\_ basics, (参照 2022-12-16).
- [9] Volodymyr Agafonkin. "Leaflet a JavaScript library for interactive maps". https://leafletjs.com/, (参照 2023-02-06).
- [10] Blender Foundation. "About―blender.org―". https://www.blender.org/about/, (参照 2023-02-06).